## **Here is the link to the Ad Creation site…**

<https://www.yearbookordercenter.com/index.cfm/general/displayLanding>

Here is what you will see…

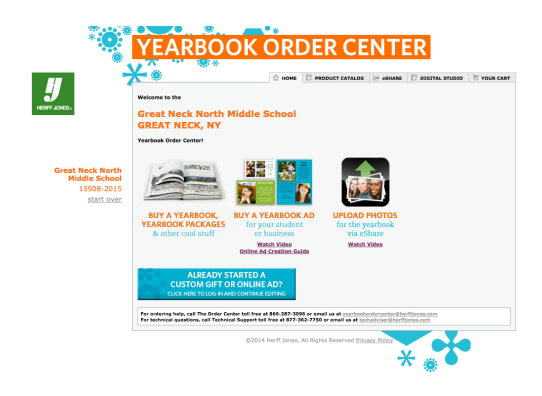

**Click on buy a yearbook ad…**

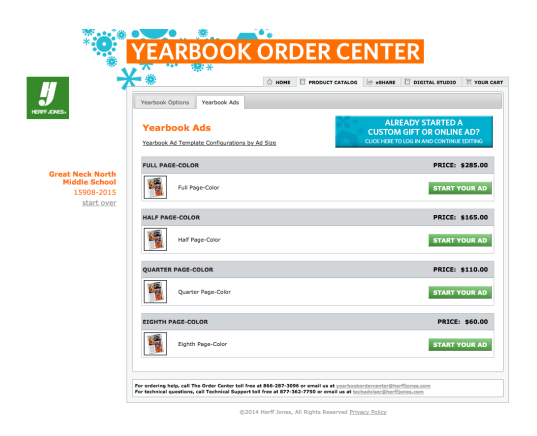

**Then click on the size ad you wish to start creating…**

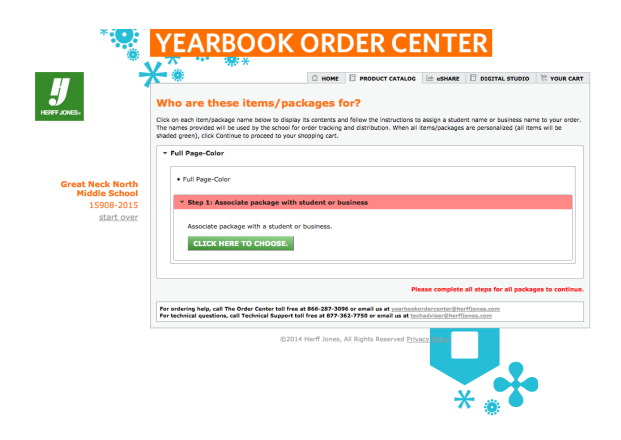

**Then click on "click here to choose" Type in your student's name in the resulting dialog box and click on Add Student.**

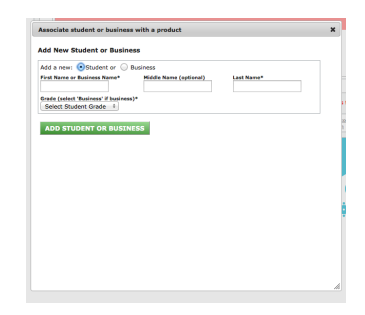